## Autodesk<sup>®</sup><br>Maya<sup>®</sup>

Autodesk<sup>.</sup>

2011

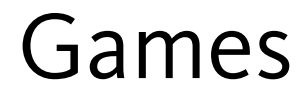

#### Copyright Notice

Autodesk® Maya® 2011 Software

**© 2010 Autodesk, Inc. All rights reserved.** Except as otherwise permitted by Autodesk, Inc., this publication, or parts thereof, may not be reproduced in any form, by any method, for any purpose.

Certain materials included in this publication are reprinted with the permission of the copyright holder.

The following are registered trademarks or trademarks of Autodesk, Inc., and/or its subsidiaries and/or affiliates in the USA and other countries: 3DEC (design/logo), 3December, 3December.com, 3ds Max, Algor, Alias, Alias (swirl design/logo), AliasStudio, Alias|Wavefront (design/logo), ATC, AUGI, AutoCAD, AutoCAD Learning Assistance, AutoCAD LT, AutoCAD Simulator, AutoCAD SQL Extension, AutoCAD SQL Interface, Autodesk, Autodesk Envision, Autodesk Intent, Autodesk Inventor, Autodesk Map, Autodesk MapGuide, Autodesk Streamline, AutoLISP, AutoSnap, AutoSketch, AutoTrack, Backburner, Backdraft, Built with ObjectARX (logo), Burn, Buzzsaw, CAiCE, Civil 3D, Cleaner, Cleaner Central, ClearScale, Colour Warper, Combustion, Communication Specification, Constructware, Content Explorer, Dancing Baby (image), DesignCenter, Design Doctor, Designer's Toolkit, DesignKids, DesignProf, DesignServer, DesignStudio, Design Web Format, Discreet, DWF, DWG, DWG (logo), DWG Extreme, DWG TrueConvert, DWG TrueView, DXF, Ecotect, Exposure, Extending the Design Team, Face Robot, FBX, Fempro, Fire, Flame, Flare, Flint, FMDesktop, Freewheel, GDX Driver, Green Building Studio, Heads-up Design, Heidi, HumanIK, IDEA Server, i-drop, ImageModeler, iMOUT, Incinerator, Inferno, Inventor, Inventor LT, Kaydara, Kaydara (design/logo), Kynapse, Kynogon, LandXplorer, Lustre, MatchMover, Maya, Mechanical Desktop, Moldflow, Moonbox, MotionBuilder, Movimento, MPA, MPA (design/logo), Moldflow Plastics Advisers, MPI, Moldflow Plastics Insight, MPX, MPX (design/logo), Moldflow Plastics Xpert, Mudbox, Multi-Master Editing, Navisworks, ObjectARX, ObjectDBX, Open Reality, Opticore, Opticore Opus, Pipeplus, PolarSnap, PortfolioWall, Powered with Autodesk Technology, Productstream, ProjectPoint, ProMaterials, RasterDWG, RealDWG, Real-time Roto, Recognize, Render Queue, Retimer, Reveal, Revit, Showcase, ShowMotion, SketchBook, Smoke, Softimage, Softimage|XSI (design/logo), Sparks, SteeringWheels, Stitcher, Stone, StudioTools, ToolClip, Topobase, Toxik, TrustedDWG, ViewCube, Visual, Visual LISP, Volo, Vtour, Wire, Wiretap, WiretapCentral, XSI, and XSI (design/logo).

ACE™, TAO™, CIAO™, and CoSMIC™ are copyrighted by Douglas C. Schmidt and his research group at Washington University, University of California, Irvine, and Vanderbilt University, Copyright © 1993-2009, all rights reserved.

Adobe, Illustrator and Photoshop are either registered trademarks or trademarks of Adobe Systems Incorporated in the United States and/or other countries.

Intel is a registered trademark or trademark of Intel Corporation or its subsidiaries in the United States and other countries.

mental ray is a registered trademark of mental images GmbH licensed for use by Autodesk, Inc.

OpenGL is a trademark of Silicon Graphics, Inc. in the United States and other countries.Python and the Python logo are trademarks or registered trademarks of the Python Software Foundation.

The Ravix logo is a trademark of Electric Rain, Inc.

All other brand names, product names or trademarks belong to their respective holders.

#### **Disclaimer**

THIS PUBLICATION AND THE INFORMATION CONTAINED HEREIN IS MADE AVAILABLE BY AUTODESK, INC. "AS IS." AUTODESK, INC. DISCLAIMS ALL WARRANTIES, EITHER EXPRESS OR IMPLIED, INCLUDING BUT NOT LIMITED TO ANY IMPLIED WARRANTIES OF MERCHANTABILITY OR FITNESS FOR A PARTICULAR PURPOSE REGARDING THESE MATERIALS.

## **Contents**

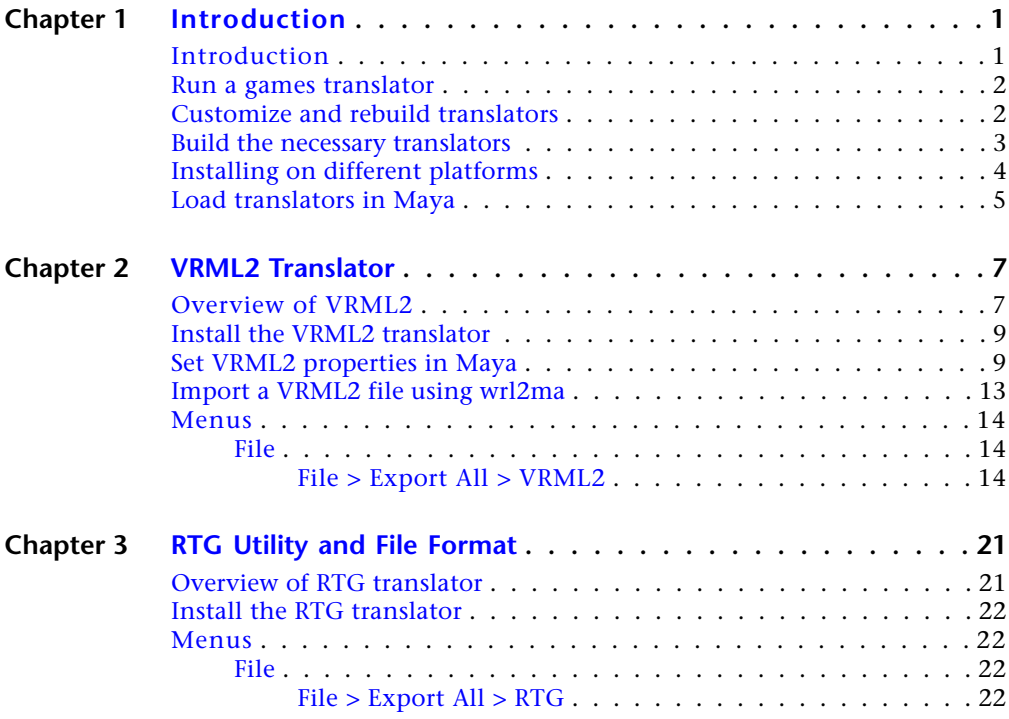

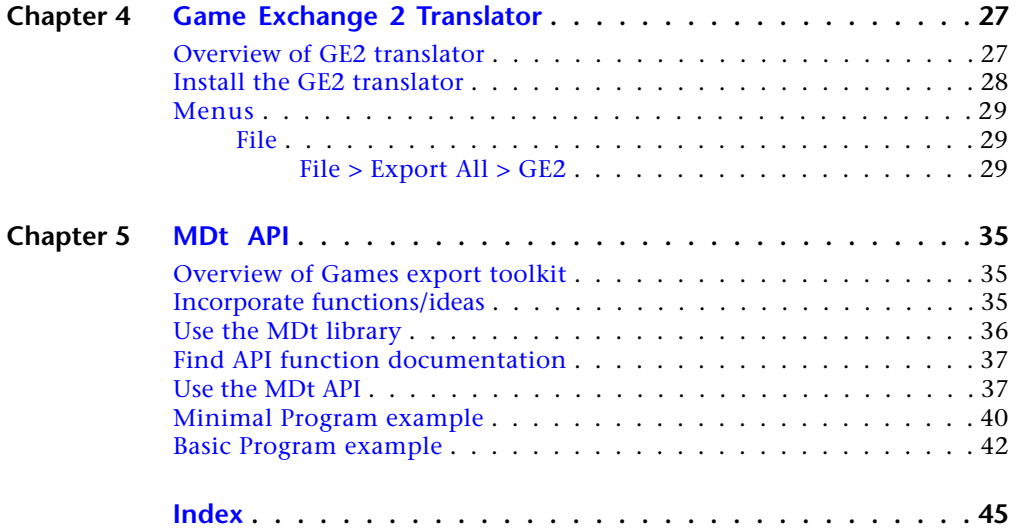

## <span id="page-4-0"></span>**Introduction**

# **1**

## <span id="page-4-1"></span>**Introduction**

This documentation provides information on how to use the Maya game translators.

**IMPORTANT** Since Maya 4.0, we encourage you to use Maya's API directly. Several new functions have been added to API since the MDT layer was created for Maya 1.0 which means the need to use the MDT layer has reduced.

Maya game translators are provided for licensed Autodesk customers. The source code for the translators as well as the MDtApi is provided so that the supplied translators can be modified for site-specific customizations.

The game translators, VRML2, RTG and GE2, are written with an API interface layer (MDtApi). The MDtApi functions are implemented using the Maya API. MDtApi does not replace the Maya API in any form. The Dt functions are meant to ease the re-use of source code between the translators and different platforms and to provide example API source code.

The game translators are File Translator plug-ins accessed from the File > Export All or File > Export Selection menu items.

#### **Translator processing has two basic stages internally**

- Creating an internal database of information that allows for relatively easy access to the Maya scene information. This database can be considered as a grouping mechanism.
- Running the translator using the information from the data base.

This process divides into separate options that you need to define. The first set of options deals with the setup of the internal database, and the second with the actual options for the translator that you are going to run.

#### **Common options for the internal data base**

**Animation options** including frame ranges, the level of requested animation

**Export Options** including hierarchy information, tessellation parameters, verbose activity reporting

**Texture Options** including shader evaluation parameters

<span id="page-5-3"></span>Translator-specific options are described for each translator.

### <span id="page-5-0"></span>**Run a games translator**

The Maya games translators include VRML2 RTG and GE2.

Running a translator involves two processes:

- Loading the translator from the Window > Settings/Preferences > Plug-in Manager window.
- **■** Starting the translation from either the File  $>$  Export All or File  $>$  Export Selection menu items or from within a MEL script, using the commands:

```
file -rename output filename
  file -exportAll
or
  file -exportSelected
```
## <span id="page-5-1"></span>**Customize and rebuild translators**

<span id="page-5-2"></span>The following shows you how to recompile and/or rebuild translators.

#### **To recompile the translators:**

**1** Before you begin, you need to have a C++ compiler, such as:  $(Linux^{\circledR})$  SGI C++ 7.3.1 (Windows®) Microsoft® VC++ 6.0 (Mac® OS X) Metrowerks® CodeWarrior 7.1

**2** You can recompile the translator by creating a local work area and populate it with the following directory tree: MDt/MDtApi MDt/include

MDt/lib

MDt/vrml2Export

MDt/rtgExport

MDt/ge2Export

**3** Copy the respective directories from \$MAYA\_LOCATION/devkit/obsolete/games.

Maya contains Makefiles for CodeWarrior®, SGI®, and MS IDE project files that can be used to rebuild the translators.

**NOTE** You may have to edit the Makefiles and customize the project files for specific Maya installation areas.

**4** Build the MDtApi library first. This creates a static library used for the other translators. It is possible to create this as a LIB (Mac OS X), DSO (Linux), or DLL (Windows) file, but for the moment it is easier to create a static library for updates and changes to the translators.

(Linux) The libMDtApi.a will be copied to the lib directory and referenced from there.

(Windows) The libMDtApi.lib is found in the Release subdirectory and is referenced from there.

(Mac OS X) The libMDtApi.lib is found in the CFMSupport folder and is referenced from there.

## <span id="page-6-0"></span>**Build the necessary translators**

**NOTE** For Mac OS X, you do not need to build any translators, since the libraries are already provided.

**1** Copy the translator plug-in file to the user's Maya work area into the plug-ins directory. There should be a work area with a directory structure such as:

\$HOME/maya/prefs

\$HOME/maya/projects \$HOME/maya/plug-ins \$HOME/maya/scripts

- **2** Unload the current version of the plug-in from Window > Settings/Preferences > Plug-in Manager.
- **3** Compile the new version of the plug-in.
- **4** Place the new translator plug into the plug-ins directory, and the MEL option script into the scripts directory.
- **5** Reload the plug-in from Window > Settings/Preferences > Plug-in Manager.
- **6** If the MEL option script has been modified, source it again so that the changes are updated within Maya. Else the changes will not be seen.
- <span id="page-7-1"></span>**7** Run the translator.

## <span id="page-7-0"></span>**Installing on different platforms**

The direct translators for games are installed as a standard part of the Maya software under devkit/games.

The game translator directory structure is described in the following depending on which platform Maya is running.

**NOTE** In the following directory locations it is assumed that for Windows, Maya is installed on drive C:. If this is not the case, change the "c:" references to the drive where it is installed.

The translator binary image .lib (Mac OS X), .so (Linux) or .mll (Windows) files are in:

- (Linux)/usr/autodesk/maya2011/bin/plug-ins/
- (Windows) C:\Program Files\Autodesk\Maya2011\bin\plug-ins
- (Mac OS X)

/Applications/Autodesk/maya2011/Maya.app/Contents/plug-ins

#### The MEL script files used for user options are in:

■ (Linux) /usr/autodesk/maya2011/scripts/others/

- (Windows) C:\Program Files\Autodesk\Maya2011\scripts
- (Mac OS X) /Applications/Autodesk/maya2011/Maya.app/Contents/scripts

To run the translators, the binary plug-in and the MEL option files should be all that is needed. If the source code is necessary, it can be found under the devkit directory tree:

- (Linux) /usr/autodesk/maya2011/devkit/obsolete/games/
- (Windows) C:\Program Files\Autodesk\Maya2011\devkit\obsolete\games
- (Mac OS X) /Applications/Autodesk/maya2011/devkit/obsolete/games

These include the following directories:

- MDtApi
- include
- vrml2Export
- rtgExport
- ge2Export

**NOTE** You must create the lib directory yourself. The lib is not included by default.

## <span id="page-8-0"></span>**Load translators in Maya**

After you add the games plug-ins to the list of plug-ins, you still need to load the plug-ins to use them.

- **1** Select Window > Settings/Preferences > Plug-in Manager to open the Plug-in Manager window and display the list of all known plug-ins.
- **2** Find the plug-in you need and click the loaded check box to load the plug-in. If you only turn on the auto load, you must restart Maya to load the plug-in.

## <span id="page-10-0"></span>**VRML2 Translator**

## **2**

## <span id="page-10-1"></span>**Overview of VRML2**

<span id="page-10-2"></span>The VRML2 translator lets you export Maya scene files into VRML2 format. NURBS surfaces are tessellated to polygons and then output.

**NOTE** The VRML2 translator does not output all of the Maya feature set.

#### <span id="page-10-3"></span>**VRML2 Features**

#### **Outputs**

- polygon geometry
- NURBS surfaces tessellated into either triangles or quads
- hierarchy structure if wanted
- VRML2 primitives (if tagged)
- shader parameters
- textures SGI RGBA image format
- rigid TRS animation
- vertex animation
- Camera information
- Light information

#### <span id="page-11-1"></span>**Commands**

There is a MEL command included in the VRML2 translator. This command, vrml2Tags, let you define dynamic attributes onto objects that the translator queries and uses to define the output file.

#### **Attributes**

The following dynamic attributes can be defined and used with this translator.

- <span id="page-11-0"></span>■ userAnimated boolean: On = force vertex animation processing
- VRML2Primitive: long, cube/plane
- VRML2Billboard: long, camera facing/Y facing/Z facing

#### <span id="page-11-2"></span>**Files required to use this plug-in**

The files required for use of this plug-in are:

- vrml2Export.lib (Mac OS X), vrml2Export.so (Linux), or vrml2Export.mll (Windows)
- vrml2TranslatorOpts.mel

#### Source code can be found in:

(Linux) /devkit/obsolete/games/vrml2Export

```
(Windows) Program Files\Autodesk\Maya2011\devkit\obsolete
\games\vrml2Export
```
(Mac OS X) Applications/maya2011/devkit/obsolete/games/vrml2Export

#### **Limitations**

- On Mac OS X, the VRML2 Exporter does not export textures.
- The range for the light intensity in VRML2 is [0 to 1.0]. Maya doesn't have a limit. The translator assumes a scaling of [0-100] and divides down the Maya setting.
- No checks are made for negative scales. VRML2 defines scale to be greater than 0.
- Only SGI RGB/RGBA file textures are output. Microsoft's VRML2 viewer does not support this format. Cosmoplayer does read the texture files on both Linux and Windows systems. You may have to set up the file

associations on the Windows platform to run Netscape instead of Explore if the auto launch feature is used on Windows systems.

- You need to turn on Sample for Texture Options to get proper rotation of textures.
- There may be memory leaks in the translator. This is because not all of the intermediate internal structures are deleted (for instance, animating NURBS surfaces will create a noticeable memory leak with Maya 1.0 due to the tesselation).
- Vertex animation is based on the connection of the inMesh attribute, so this will cause more geometry to be considered animated that may be. For final results, you may want to clean up the history of non-animated tweaks. A check for dynamic attribute called userAnimated to force usage has been added. Use the Add Attribute command to add userAnimated as a boolean flag and then set it ON for those objects that you want to force the vertex animation to recognize and use. This will mostly be for those objects that don't have history and an inMesh connection.
- <span id="page-12-2"></span>■ Instanced geometry is output multiple times but doesn't get reused.

## <span id="page-12-0"></span>**Install the VRML2 translator**

You install the VRML2 translator plug-in using the Plug-in Manager.

- **1** Select Window > Settings/Preferences > Plug-in Manager to display the list of all known plug-ins.
- **2** Click the loaded check box beside vrml2Export.so (Linux), or vrml2Export.mll (Windows), or vrml2Export.lib (Mac OS X) to load the plug-in.

If you only turn on the auto load, you must restart Maya to load the plug-in.

## <span id="page-12-3"></span><span id="page-12-1"></span>**Set VRML2 properties in Maya**

#### **VRML2 Plug-ins**

The vrml2Tags command lets you attach tags to objects that have no effect in Maya as dynamic Attributes, but will be added to the VRML2 file.

The vrml2Tags command is a MEL script file vrml2Tags.mel which is found in the scripts/other directory.

#### **To set VRML2 properties:**

- <span id="page-13-1"></span>**1** Select the objects you want to create with VRML2 attributes.
- **2** Type vrml2Tags in the Command Line to run the vrml2Tags command. The following window displays.

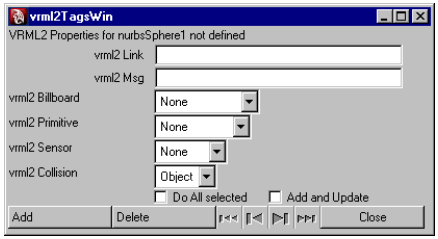

**3** Change the settings of the vrml2 tags in this window and click the Add button.

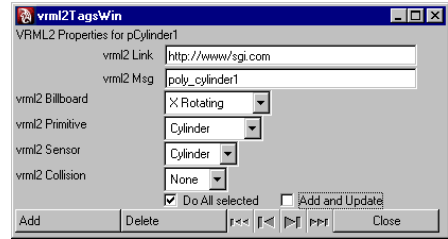

**4** These attributes are now available for further changes in the Extra Attributes section of the object's Attribute Editor.

<span id="page-13-0"></span>See the following for attribute descriptions and workflows.

#### **Link Objects to Web Addresses with VRML2Link**

The Link and Message attributes lets you create, verify, or remove hypertext links.

#### **To link objects to web addresses**

- **1** Select the object or objects you want to link.
- **2** Execute the vrml2Tags MEL command to display the current VRML2 tags information. Type vrml2Tags in the Command Line.

**3** Press the Add button at the bottom of the window.

The attributes are now accessible from the selected object's Attribute Editor's Extra Attributes section.

**4** In the vrml2 Link box, enter a Universal Resource Locator (URL). For example:

http://www.alias.com

You can also add a description of the destination using the form:

URL\*DESCRIPTION

Where URL is the destination, the \* (asterisk) is a separator, and DESCRIPTION is a description that will be displayed in the VRML browser when you point at the link.

For example:

http://www.alias.com\*Alias Web Page

**5** When you output the scene using File > Export All, the objects become active VRML links.

#### **Create preset VRML viewpoints**

<span id="page-14-0"></span>Viewpoints are predefined camera positions and views in a VRML world. Viewpoints help viewers navigate your VRML worlds (for example, allowing them to return to an entrance point, or view close-ups of objects).

#### **To create VRML viewpoints**

- **1** Create a new camera.
- **2** Name the camera. Use a name that contains only valid VRML2 characters. This means do not use dashes or [] {}. For example, a valid VRML2 camera name would be EntranceView.
- <span id="page-14-1"></span>**3** On the URL in the vrml2 Link field, type the name of the viewpoint this object will trigger, preceded by #. For example:

#EntranceView

#### **vrml2TagsWin attribute descriptions**

The following describes the attributes in the vrml2TagsWin. Whatever you set in the vrmlTags window displays and becomes editable in the Extra Attributes section of the object's Attribute Editor.

#### <span id="page-15-7"></span>**vrml2 Billboard menu**

The VRML2 billBoard options include the standard VRML2 options, None, X-Rotating, Y-Rotating, and Screen Aligned.

#### <span id="page-15-9"></span>**vrml2 primitive menu**

The VRML2 primitive options include the standard VRML2 options, None, Box, Cone, Cylinder, Sphere, and Elevation Grid.

#### <span id="page-15-8"></span>**vrml2 Sensor menu**

The VRML2 sensor options include the standard VRML2 options, None, Cylinder, Sphere, Plane, Proximity, Touch, and Visibility.

#### <span id="page-15-3"></span>**vrml2 Collision menu**

<span id="page-15-6"></span><span id="page-15-0"></span>The VRML2 collision options include the standard VRML2 options, None and Object.

#### **Do All selected checkBox**

<span id="page-15-1"></span>This checkbox performs the Add/Update operation on the entire current selection list. If it is not turned on, the current item in the selection list as shown at the top of the vrml2TagsWin window is used.

<span id="page-15-2"></span>This is only useful if multiple objects are currently selected.

#### **Add and Update checkBox**

<span id="page-15-4"></span>This checkbox combines the add and update functions at the same time. When turned off, the Add operation creates the dynamic attributes on the objects and uses the default settings. When turned on, the currently displayed settings are used to assign to the attributes.

#### **Add button**

<span id="page-15-5"></span>Click this button to create default dynamic attributes on the objects in the current selection list. See [Do All selected checkBox](#page-15-0) on page 12 and [Add and](#page-15-1) [Update checkBox](#page-15-1) on page 12 options for details.

#### **Delete button**

Click this button to delete the VRML2 dynamic attributes on the objects in the current selection list. See [Do All selected checkBox](#page-15-0) on page 12 and [Add](#page-15-1) [and Update checkBox](#page-15-1) on page 12 options for details.

#### <span id="page-16-3"></span>**Selection stepping controls**

The four stepping control buttons let you select which item to use for the individual object of interest. This is only useful if multiple objects are currently selected.

The buttons from left to right are first object, previous object, next object, and last object.

The current object of interest is listed in the first line of the vrml2Tags window.

#### <span id="page-16-2"></span>**Close button**

Click this button to close the VRML2 tags window.

## <span id="page-16-0"></span>**Import a VRML2 file using wrl2ma**

<span id="page-16-1"></span>The wrl2ma stand-alone program lets you convert VRML2 files to Maya ASCII.

The vrml2 importers include:

(Linux and Mac OS X) wrl2ma

(Windows) wrl2ma.exe

The conversion includes:

- geometry
- normals
- texture coordinates
- color per vertex
- shader parameters (Lambert and Phong)
- texture file references (in-line textures are not supported)

**NOTE** Animation is not supported with this version.

#### **To use wrl2ma**

➤ Specify the input .wrl file and the output .ma file, and also specify the extensions you want.

For example, type something similar to the following in a system shell or terminal:

```
wrl2ma -i Porsc911.wrl -o Porsc911.ma
```
This example converts the VRML file Porsc911.wrl to a Maya 2011 ASCII file named Porsc911.ma. The command provides the following options:

<span id="page-17-6"></span>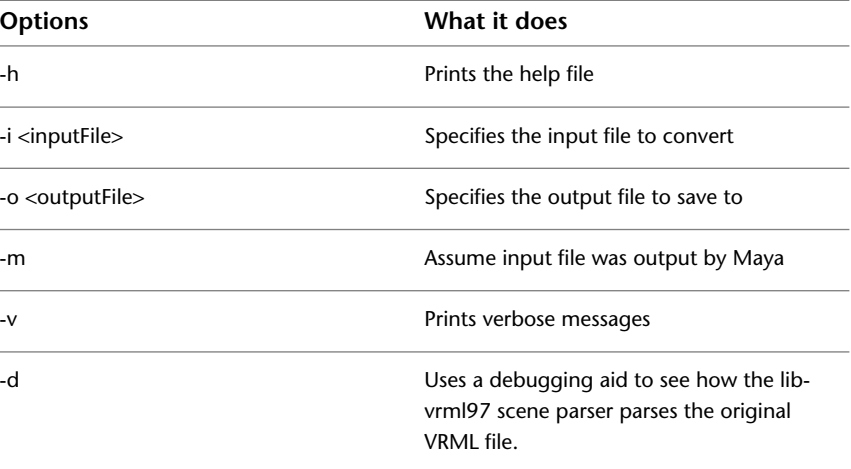

## <span id="page-17-1"></span><span id="page-17-0"></span>**Menus**

## <span id="page-17-2"></span>**File**

### **File > Export All > VRML2**

#### <span id="page-17-5"></span><span id="page-17-3"></span>**Animation Options**

#### <span id="page-17-4"></span>**Range Control options**

**Loop** Enables the VRML2 option to loop the animation on playback.

**Time Slider** Uses the start/end range from the time slider instead of from the settings in this window.

**Enabled** Click to quickly disable any animation without resetting the ranges.

<span id="page-18-9"></span><span id="page-18-8"></span>**Start/End** The Start value specifies the frame to start the output from (integer values). The End value specifies the frame to end the output.

<span id="page-18-2"></span>**Step** This value defines the number of animated frames by which the animation is sampled between exported frames.

**Frames per sec** This value specifies the VRML2 playback frame rate.

#### **Animate**

<span id="page-18-11"></span>Click to turn on the following options. A check mark displays if the option is on and the option you select will animate.

<span id="page-18-10"></span>**Vertices** Animates vertex animation at each frame (can be slow for NURBS geometry).This option is off by default.

<span id="page-18-7"></span>**Transf** Animates transformation animation at each frame. This option is on by default.

<span id="page-18-6"></span><span id="page-18-0"></span>**Materials** Animates shader material parameter animation. This option is on by default.

**Lights** Animates light parameter animation. This option is on by default.

**Cameras** Controls camera process information.

#### **Keyframe using Anim Curves**

Output by Keyframes on Animation curves. This option is off by default. (**Note**: This is a future option and is not currently implemented.)

#### <span id="page-18-4"></span>**Export Options**

These options determine what elements you want to export.

#### <span id="page-18-1"></span>**Hierarchy**

**World** A World hierarchy tells the VRML 2 translator not to export hierarchy. This means that all vertices use world space.

<span id="page-18-3"></span>**Flat** A Flat hierarchy means one level of hierarchy. Selecting Flat means that transformations use world space and vertices use local space. There is no hierarchy/parenting information. This is the default Hierarchy selection.

<span id="page-18-5"></span>**Full** A Full hierarchy exports the full DAG tree hierarchy. This means that transformations and vertices use local space. Full hierarchy/parenting information is available.

**Joints** Allows NULL chains to be output for hierarchy information, mostly for skeletons/joints.

#### <span id="page-19-1"></span>**Export**

<span id="page-19-8"></span>**All** Exports all scene information (everything visible in the scene). This is the default Export selection.

<span id="page-19-0"></span>**Picked** Exports everything picked in the scene (items lower in the DAG tree from the DAG nodes of picked objects are not included).

**Active** Exports everything picked in the scene as well as any objects that are below them in the DAG tree.

#### <span id="page-19-11"></span>**Tesselation**

<span id="page-19-9"></span>**Tri** Tessellates NURBS surfaces into triangles. This is the default Tessellation selection.

<span id="page-19-2"></span>**Quad** Tessellates NURBS surfaces into quads.

#### **Include**

<span id="page-19-6"></span>**Cameras** Allows Camera information to be collected for the database. This option is on by default.

<span id="page-19-3"></span>**Lights** Allows Light information to be collected for the database. This option is on by default.

#### **Debug Info**

<span id="page-19-4"></span>**Geo/Mat** Outputs a lot of information during the export process. Shape/material information is output here.

<span id="page-19-5"></span>**Cameras** Controls camera process information.

**Lights** Controls light process information.

#### <span id="page-19-10"></span>**Texture Options**

**Evaluate** Uses convertSolidTx to create image files for both file and procedural textures. If turned off, Maya reads in the file textures as they are, and only converts the procedural textures.

<span id="page-19-7"></span>**Sample** Uses the 2D texture placement transformation information to generate the file image for output. For instance, the checker texture image consists of a checker board of 8x8 checkers. If Sample is off, the UV repeats are set to 1 internally, UV Rotate is set to 0.0 internally, and then the texture is processed. The result is that the checker image will be 2x2 (assuming the default 4 repeat).

**Original** For file texture images, turn on to use a reference to the original file texture as defined in the texture node.

#### <span id="page-20-3"></span>**Resolution settings**

Set the following X and Y texture resolution swatch sizes by entering a value and pressing Enter (Linux and Windows) or Return (Mac OS X), or by dragging the slider.

**X Tex Res/ Y Tex Res** Specifies the X or Y swatch size used for procedural textures.

**Max X Tex Res/ Max Y Tex Res** Specifies the Max X or Y swatch size used for all textures. File textures larger than the size specified here are rescaled to the maximum size when the texture is computed with the convertSolidTx command.

#### <span id="page-20-4"></span>**Texture Search path**

This is a list of directories to search for file textures if not found in the default list of directories obtained with workspace -q -rd .

#### <span id="page-20-6"></span>**VRML2 options**

#### **Navigation**

<span id="page-20-5"></span>This is the VRML2 navigation list. These settings control the initial set-up of the VRML browser (or viewer) when it opens the .wrl file. Click to turn on the following items (a check mark displays) to suit your needs.

<span id="page-20-1"></span>**Walk** Walk navigation is used to explore a virtual world on foot or in a vehicle that rests or hovers above the ground. It is strongly recommended that Walk navigation defines the up vector in the Y direction and provides some form of terrain and gravity to produce a walking or driving experience. If on, the browser supports collision detection. This option is off by default.

<span id="page-20-2"></span><span id="page-20-0"></span>**Examine** Examine navigation is used to view individual objects and often includes (but does not require) the ability to spin around an object and move the viewer closer or further away. This option is on by default.

**Fly** Fly navigation is similar to Walk navigation except that terrain and gravity can be disabled or ignored. This option is off by default.

**Any** If the Any navigation mode is selected, the browser chooses the navigation mode that best suits the content and provides a user interface that lets you change the navigation mode dynamically. If off, you cannot change the navigation mode and the browser only uses the modes specified in the list. This option is on by default.

<span id="page-21-6"></span>**None** None navigation disables and removes all browser-specific navigation user interface. This means that you can only navigate using mechanisms provided in the scene, such as Anchor nodes or scripts that include loadURL().This option is off by default.

#### <span id="page-21-3"></span>**Options: Headlight**

This is the VRML2 headlight control option. When turned on, the viewer casts light on the scene. This option is on by default.

#### <span id="page-21-7"></span>**Navigation speed**

The value in this box is the VRML2 navigation speed setting. Enter a new value and press Enter (Linux and Windows)/Return (Mac OS X) or drag the slider if you want to change the initial speed of the viewer.

#### <span id="page-21-1"></span>**Float precision**

This is the number of digits used after the decimal point.

#### <span id="page-21-8"></span>**Export**

<span id="page-21-2"></span>Click to turn on the following options. A check mark displays if the option is on and the Export option you select will export to VRML2.

<span id="page-21-9"></span>**Normals** Exports normals. This option is off by default.

<span id="page-21-5"></span>**Opposite** Flips the direction of generated normals (not normally needed).This option is off by default.

**Textures** Exports textures.This option is on by default.

**Long Lines** Allows long lines in output file.

<span id="page-21-10"></span><span id="page-21-4"></span>Turn off to break the VRML text file into short lines (each value on a separate line). For instance, turn this off if you want to edit the output file with a text editor that does not handle lines longer than approximately 80 characters well (such as vi). This option is off by default.

<span id="page-21-0"></span>**Verbose** Acquires feedback during the translation. This option is off by default.

**Launch viewer** If turned on, on completion of the translator Maya launches Netscape (Linux) or an associated program for files with the .wrl extension (Windows).This option is off by default, and not available on Mac OSX.

**Compressed** Runs the gzip program to compress the output file. The file extension will still be .wrl. On Windows, the gzip.exe program should be located in the execution path. This option is off by default.

<span id="page-22-3"></span><span id="page-22-2"></span>**Reversed** Reverses the winding for NURBS surfaces that are single- sided and have the Opposite turned on. This option is on by default.

**ColorPerVertex** Enables the output of color per vertex if it is available for objects being output. This option is off by default.

#### <span id="page-22-4"></span>**Texture path**

The textures are saved in the directory you specify in this box.

#### <span id="page-22-1"></span>**Run script when done**

Click the Browse button to select a script or enter the name of the script to run after the translation is complete. A system() call is made so the executable command should be found on the PATH statement.

#### <span id="page-22-0"></span>**Append file name to script**

This option determines whether or not the output file name is appended to the end of the command line submitted. This option is on by default.

## <span id="page-24-0"></span>**RTG Utility and File Format**

## **3**

## <span id="page-24-1"></span>**Overview of RTG translator**

The RTG translator provides a method to output the Maya scene information generically. The source code is included so that site-specific changes or customizations can be done.

#### <span id="page-24-2"></span>**RTG Features**

#### **Outputs**

- polygon geometry
- NURBS surfaces tessellated into either triangles or quads
- hierarchy structure if wanted
- shader parameters
- textures SGI RGBA image format
- rigid TRS animation

#### **Commands**

There are no MEL commands included with the RTG translator.

#### **Attributes**

There are no specific Maya attributes queried in the RTG translator.

#### **Files required to use this plug-in**

The files required for use of this plug-in are:

- rtgExport.lib (Mac OS X), rtgExport.so (Linux), or rtgExport.mll (Windows)
- rtgTranslatorOpts.mel

Source code can be found in: devkit/obsolete/games/rtgExport

## <span id="page-25-0"></span>**Install the RTG translator**

<span id="page-25-4"></span>You install the RTG translator plug-in using the Plug-in Manager.

- **1** Select Window > Settings/Preferences > Plug-in Manager to display the list of all known plug-ins.
- **2** To load the plug-in, click the loaded check box beside rtgExport.so, rtgExport.mll, or rtgExport.lib (depending on your operating system). If you only turn on the auto load, you must restart Maya to load the plug-in.

## <span id="page-25-2"></span><span id="page-25-1"></span>**Menus**

## <span id="page-25-3"></span>**File**

### **File > Export All > RTG**

#### **RTG translator options**

#### <span id="page-25-5"></span>**RTG Options**

#### **Base options**

Click to turn on the following options. A check mark displays if the option is on and the option you select will be enabled during output.

**Verbose** Acquires feedback during the translation. This option is off by default.

<span id="page-26-11"></span>**Reversed** Reverses the winding for NURBS surfaces that are single- sided and have the Opposite turned on. This option should be turned on by default.

#### **Image Format**

Choose either SGI RGB or Alias PIX from the list provided.

#### <span id="page-26-4"></span>**Format**

<span id="page-26-14"></span>**Linux/DOS** Select one of these options to determine whether the output ASCII files are written in Linux <lf> or DOS <cr><lf> format. Click to turn on the following options. A check mark displays if the option is on and the format option you select will output to rtg.

<span id="page-26-9"></span>**V1.8 Compatible** Enables some of the PA RTG 1.8 output formats.

**V Normals** Outputs Vertex Normals.

<span id="page-26-13"></span>**P Normals** Outputs Polygon Normals.

<span id="page-26-3"></span>**V Colors** Outputs Vertex Colors.

<span id="page-26-2"></span>**UV Coords** Outputs UV coordinates.

<span id="page-26-6"></span>**indexCnt** Outputs index counters at the beginning of each list entry.

<span id="page-26-8"></span>**Degrees** Outputs the transformation angle in degrees instead of radians.

**Materials** Outputs shading group Material properties.

<span id="page-26-10"></span><span id="page-26-7"></span>**MultiTexture** Outputs separate texture images for those material properties that are texture mapped, including: diffuse, bump, translucence, specular color, cosinePower etc.

<span id="page-26-12"></span><span id="page-26-5"></span>**MDecomp** Decomposes the transformation matrix into components of T/R/S.

<span id="page-26-1"></span>**Pivots** Outputs pivot information.

<span id="page-26-0"></span>**Transforms** Outputs transformation information.

**Local Xform** Outputs the local transformation matrix [4x4].

**Animation** Outputs T/R/S animation.

**All Nodes** Forces all nodes to output animation.

#### **Animation Options**

#### <span id="page-27-9"></span>**Range Control options**

<span id="page-27-2"></span>**Time Slider** Uses the start/end range from the time slider instead of the settings in this window.

<span id="page-27-8"></span>**Enabled** Click to quickly disable any animation without resetting the ranges.

<span id="page-27-10"></span>**Start/End** The Start value specifies the frame to start the output from (integer values). The End value specifies the frame to end the output.

**Step** This value defines the number of animated frames by which the animation is sampled between exported frames.

#### **Export Options**

<span id="page-27-5"></span>These options determine what elements you want to export.

#### **Hierarchy**

<span id="page-27-3"></span>**World** A World hierarchy tells the RTG translator not to export hierarchy. This means that all vertices use world space.

<span id="page-27-4"></span>**Flat** A Flat hierarchy means one level of hierarchy. Selecting Flat means that transformations use world space and vertices use local space. There is no hierarchy/parenting information. This is the default Hierarchy selection.

<span id="page-27-6"></span>**Full** A Full hierarchy exports the full DAG tree hierarchy. This means that transformations and vertices use local space. Full hierarchy/parenting information is also available.

#### **Joints**

<span id="page-27-1"></span>Allows NULL chains to be output for hierarchy information, mostly for skeletons/joints.

#### <span id="page-27-7"></span>**Export**

<span id="page-27-0"></span>**All** Exports all scene information (everything visible in the scene). This is the default Export selection.

**Picked** Exports everything picked in the scene (items lower in the DAG tree from the DAG nodes of picked objects are not included).

**Active** Exports everything picked in the scene as well as any objects that are below them in the DAG tree.

#### <span id="page-28-9"></span>**Tessellation**

<span id="page-28-6"></span>**Tri** Tessellates NURBS surfaces into triangles. This is the default Tessellation selection.

**Quad** Tessellates NURBS surfaces into quads.

#### <span id="page-28-1"></span>**Include**

<span id="page-28-5"></span>**Cameras** Allows Camera information to be collected for the database. This option is on by default.

**Lights** Allows Light information to be collected for the database. This option is on by default.

#### <span id="page-28-2"></span>**Debug Info**

<span id="page-28-3"></span><span id="page-28-0"></span>**Geo/Mat** Outputs a lot of information during the export process. Shape/material information is output here.

**Cameras** Controls camera process information.

**Lights** Controls light process information.

#### <span id="page-28-4"></span>**Texture Options**

#### **Texture control**

<span id="page-28-10"></span>**Evaluate** Uses convertSolidTx to create image files for both file and procedural textures. If turned off, Maya reads in the file textures as they are, and only converts the procedural textures.

<span id="page-28-8"></span>**Sample** Uses the 2D texture placement transformation information to generate the file image for output. For instance, the checker texture image consists of a checker board of 8x8 checkers. If Sample is off, the UV repeats are set to 1 internally, UV Rotate is set to 0.0 internally, and then the texture is processed. The result is that the checker image will be 2x2 (assuming the default 4 repeat).

<span id="page-28-7"></span>**Original** For file texture images, turn on to use a reference to the original file texture as defined in the texture node.

#### **Resolution settings**

Set the following X and Y texture resolution swatch sizes by entering a value and pressing Enter (Linux and Windows)/Return (Mac OS X) or dragging the slider.

**X Tex Res/Y Tex Res** Specifies the X or Y swatch size used for procedural textures.

**Max X Tex Res/Max Y Tex Res** Specifies the Max X or Y swatch size used for all textures. If the size of file texture images is larger than the maximum specified here, then the file textures will be scaled down to this maximum setting when the convertSolidTx command is processed.

#### <span id="page-29-0"></span>**Texture Search path**

This is a list of directories to search for file textures if not found in the default list of directories obtained with workspace -q -rd .

## <span id="page-30-0"></span>**Game Exchange 2 Translator**

## **4**

## <span id="page-30-1"></span>**Overview of GE2 translator**

<span id="page-30-3"></span>The GE2 translator lets you export Maya scene files into GE2 format.

#### <span id="page-30-2"></span>**GE2 Features**

The following lists GE2 [Outputs](#page-30-2) on page 27 and [Files required to use this plug-in](#page-31-1) on page 28.

#### **Outputs**

- polygon geometry
- NURBS surfaces tessellated into either triangles or quads
- hierarchy structure if wanted
- shader parameters
- textures possible formats are: SGI RGBA, Alias wirefile, bmp, png, ppm, and tif

**NOTE** GE2 export does not properly produce .bmp format image files for converted textures. We suggest you specify .sgi or .tif format instead, and convert the textures to .bmp.

- TRS animation
- vertex animation

#### **Commands**

Use the ge2tags script to assign ge2 properties to Maya shaders. This command adds a set of extra attributes to all Maya shaders, and directs the Attribute Editor to display the new attributes in a tabbed, easy-to-manage format.

#### **Attributes**

<span id="page-31-1"></span>The ge2tags script assigns extra attributes to shaders to correspond with ge2 Material attributes. These can be edited and queried just as any other attributes.

#### **Files required to use this plug-in**

The files required for use of this plug-in are:

- ge2Export.lib (Mac OSX), ge2Export.so (Linux), or ge2Export.mll (Windows)
- ge2TranslatorOpts.mel
- ge2tags.mel
- ge2MatAttr.mel
- AElambertGe2Revision.mel
- <span id="page-31-2"></span>■ Source code can be found in: devkit/obsolete/games/ge2Export

## <span id="page-31-0"></span>**Install the GE2 translator**

You install the vrml translator plug-in using the Plug-in Manager.

#### **To load the plug-ins**

- **1** Select Window > Settings/Preferences > Plug-in Manager to display the list of all known plug-ins.
- **2** Click the loaded or auto load check box to load one of the ge2Export.mll, or ge2Export.so, or ge2Export.lib plug-ins.

## <span id="page-32-0"></span>**Menus**

## <span id="page-32-2"></span><span id="page-32-1"></span>**File**

#### **File > Export All > GE2**

#### <span id="page-32-4"></span>**Domain Options**

Click to turn on the options. A check mark displays if the option is on and the option you select will be enabled during output. The checked domains will be filled with the material attributes.

**Format data for domain:** Options include: GL/DirectX, SonyPSX, N64, Custom

#### **Animation Options**

#### <span id="page-32-9"></span>**Enable Animation**

<span id="page-32-8"></span>Click to quickly disable any animation without resetting the ranges.

**Start/End** The Start value specifies the frame to start the output from (integer values). The End value specifies the frame to end the output.

**Step** The Step option is only available when the Keyframe using: Anim Curves option is turned off. This value defines the number of animated frames by which the animation is sampled between exported frames.

#### <span id="page-32-7"></span><span id="page-32-6"></span>**Animate options**

<span id="page-32-5"></span>Click to turn the following options on or off.

<span id="page-32-3"></span>**Vertices** If on, Vertices exports vertex animation.

**Transforms** If on, Transforms exports TRS animation.

**Lights** If on, Lights animates the lights in the scene.

**Camera** If on, Camera animates the camera in the scene.

#### **Keyframe using options**

Click to turn the following options on or off.

**Anim Curves** If on, Anim Curves extracts keyframes from the AnimCurves on the shapes. If this option is selected, Step is set to 1 and disabled to ensure keyframes will fall on exported frames. If off, Step is enabled and you can change the default value.

<span id="page-33-2"></span>**Sampling** When on, Maya adaptively samples the animation. If this option is selected, Sample By and Tolerance are enabled. Frames are sampled at the given rate and exported as keyframes if geometry does not meet tolerance requirements.

<span id="page-33-7"></span><span id="page-33-3"></span>**Sample By** You must select Sampling in the Keyframe Using section to enable this option. This value represents the sample rate for adaptive sampling.

**Tolerance** You must select Sampling in the Keyframe Using section to enable this option. This value determines whether sampled frames are exported as keys.

#### <span id="page-33-1"></span>**Animation Displacement options**

These options are only enabled if you select Vertices in the Animate section.

- Relative to Current Frame specifies relative vertex displacements.
- Absolute generates absolute vertex displacement.

#### **Export Options**

<span id="page-33-6"></span>These options determine what elements you want to export and how to export them.

#### <span id="page-33-4"></span>**Hierarchy**

**World** A World hierarchy tells the GE2 translator not to export hierarchy. This means that all vertices use world space.

<span id="page-33-5"></span>**Flat** A Flat hierarchy means one level of hierarchy. Selecting Flat means that transformations use world space and vertices use local space. There is no hierarchy/parenting information. This is the default Hierarchy selection.

<span id="page-33-0"></span>**Full** A Full hierarchy exports the full DAG tree hierarchy. This means that transformations and vertices use local space. Full hierarchy/parenting information is exported.

#### **Export**

**All** Exports all scene information (everything visible in the scene). This is the default Export selection.

<span id="page-34-4"></span><span id="page-34-1"></span>**Selected** Exports everything picked in the scene (items lower in the DAG tree from the DAG nodes of picked objects are not included).

**Active** Exports everything picked in the scene as well as any objects that are below them in the DAG tree.

#### <span id="page-34-5"></span>**Tessellation**

<span id="page-34-6"></span>**Tri** Tessellates NURBS surfaces into triangles. This is the default Tessellation selection.

**Quad** Tessellates NURBS surfaces into quads.

#### **Export**

If these options are on, (by default, all the Export options are on), Maya exports information for lights, cameras, textures, geometry, and normals.

#### <span id="page-34-3"></span>**Export options**

The following options are off by default.

<span id="page-34-2"></span>**Reverse winding** If on, Maya enables reverse winding on polygons. Default winding is counter-clockwise.

**Flip Normals** If on, Maya reverses the direction of normals. This option is off by default.

#### <span id="page-34-0"></span>**Texture Options**

#### **Texture Control**

Uses convertSolidTx to create image files for both file and procedural textures. If turned off, Maya reads in the file textures as they are, and only converts the procedural textures.

**Use 2d and 3d texture placement** Uses the 2D texture placement transformation information to generate the file image for output. For instance, the checker texture image consists of a checker board of 8x8 checkers. If off, the UV repeats are set to 1 internally, UV Rotate is set to 0.0 internally, and then the texture is processed. The result is that the checker image will be  $2x2$ (assuming the default 4 repeat).

**Use convertSolidTx on file textures** This is a future option and is not currently implemented.

<span id="page-35-3"></span>**Use original file textures** If on, Maya reads in the file textures as they are, and only converts the procedural textures. If off, both procedural and file textures are converted.

#### <span id="page-35-6"></span>**Resolution settings**

Set the following X and Y texture resolution swatch sizes by entering a value and pressing Enter (Linux and Windows)/Return (Mac OS X) or dragging the slider.

**X Tex Res/Y Tex Res** Specifies the X or Y swatch size used for procedural textures.

**Max X Tex Res/Max Y Tex Res** Specifies the Max X or Y swatch size used for all textures. If the size of file texture images is larger than the maximum specified here, then the file textures will be scaled down to this maximum setting when the convertSolidTx command is processed.

#### <span id="page-35-5"></span>**Texture path**

This is a list of directories to search for file textures if not found in the default list of directories obtained with workspace -q -rd.

#### <span id="page-35-4"></span>**Other Options**

#### **Float precision**

<span id="page-35-7"></span>Select a menu item to print out floats with the number of decimal places you choose.

#### <span id="page-35-1"></span>**Format Output**

**Tabs** If on, output is tabbed for readability. This option is on by default.

<span id="page-35-2"></span>**Comments** If on, output is commented (numbered indices, etc.). This option is off by default.

#### **Debug Output**

<span id="page-35-0"></span>The following options are off by default.

**Geometry** If on, Maya outputs information pertaining to geometry and anything attached to geometry (including materials) during the export process. A lot of information is generated during this process.

**Cameras** If on, Maya outputs information about cameras during the export process.

<span id="page-36-2"></span>**Lights** If on, Maya outputs information about lights is during the export process.

#### <span id="page-36-1"></span>**Run script when done**

Specify a script (and command line options) to be run after export to convert ge2 files to another file format or otherwise post-process the files.

#### <span id="page-36-0"></span>**Append file name to script**

If on, the appropriate file (.grp or .gaf file) will be appended to the script you specify in Run script when done before invoking.

## <span id="page-38-0"></span>**MDt API**

## **5**

## <span id="page-38-1"></span>**Overview of Games export toolkit**

<span id="page-38-3"></span>**IMPORTANT** We encourage you to use Maya's API directly. Several new functions have been added to API since the MDT layer was created for Maya 1.0 which means the need to use the MDT layer has reduced. The source code has also been moved to: devkit/obsolete/games.

The MDt API is an implementation of the GAME EXPORT toolkit for Maya. It is a wrapper layer around the Maya API. Its main purposes are:

- To enable reuse of common code in multiple translators.
- Ease conversion of PA game translators over to Maya.
- Provide a level of grouping information obtained from the Maya API.
- Provide an additional source of Maya API examples.

**NOTE** The MDt Api DOES NOT replace the Maya API. MDt Api functions work by using the Maya API.

## <span id="page-38-2"></span>**Incorporate functions/ideas**

<span id="page-38-4"></span>The MDt Api compiles into a static library which the translators can be linked with. The files that make up the MDt Api library are:

MDtShape.cpp

geometry grouping (vertices, normals, colors, tessellation)

<span id="page-39-10"></span><span id="page-39-9"></span><span id="page-39-8"></span><span id="page-39-6"></span><span id="page-39-5"></span><span id="page-39-2"></span><span id="page-39-1"></span>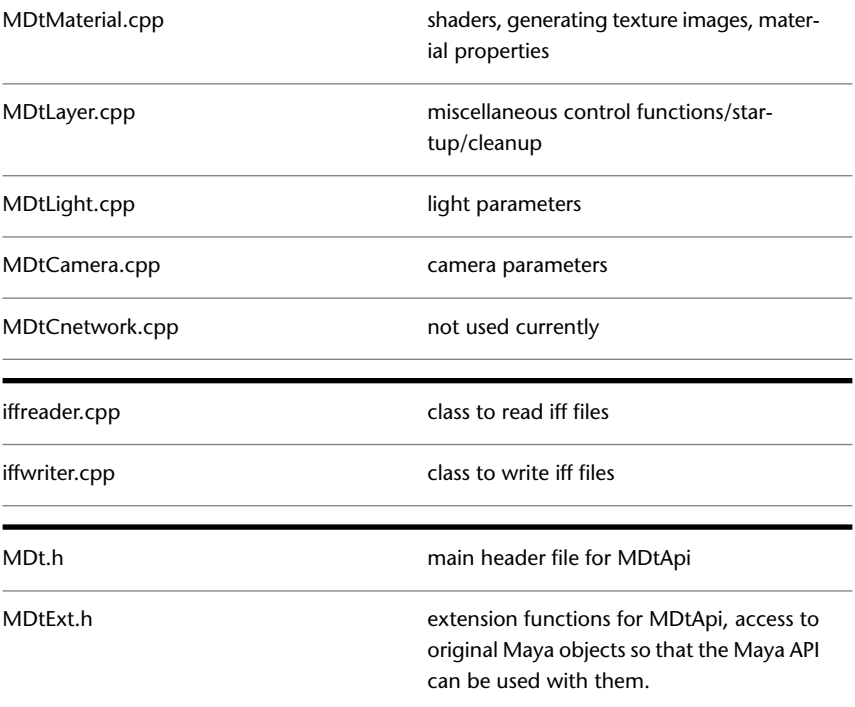

## <span id="page-39-7"></span><span id="page-39-4"></span><span id="page-39-3"></span><span id="page-39-0"></span>**Use the MDt library**

The MDt library works by walking through the DAG structure of the scene and creating internal data tables that are then referenced by the MDt functions. This process can take a bit of time for large files or NURBS surfaces. If it takes too much time to generate the internal data tables, using the Maya API directly may better suit your needs.

Once the data tables are created, the translator is then able to access the tables and output the data in whatever format it needs to. References to the original Maya objects are stored (temporarily) so they can be referenced to get additional data without having to walk the DAG tree again.

Start with MDt functions and then use Maya API to obtain information that is not cached in the MDt data tables.

**TIP** It is not recommended that you start with the Maya API and add in the MDt functions. The MDt functions can be used to quickstart or prototype a translator, and then use the knowledge gained to refine/customize the translator.

## <span id="page-40-0"></span>**Find API function documentation**

The documentation for the MDt API is integrated into the source files themselves where possible.

## <span id="page-40-1"></span>**Use the MDt API**

<span id="page-40-3"></span>The MDt API is an example of how to use the Maya API. It is not the only method of obtaining Maya scene information from Maya. It is a combination of Maya API functions and executing MEL commands to get access to the data.

MDt API is not meant to replace Maya API in any way. It is grown and functions are added when deemed that something is of common interest to multiple uses. For example, not all of the Shader attributes are cached in the database. Those that are static and found to be used repeatedly are cached, but the API allows for the original Maya Object to be referenced to obtain additional data that is needed. It can be thought of as a higher level grouping function of common routines.

The two-stage process of generating the internal database and then running a translator with that data is a very general implementation. The scanning of the DAG tree and populating the internal database takes time. It is possible to write faster translators using the Maya API functions directly. The approach used for the VRML2 and other MDt based translators was to reduce the amount of work that had to be redone for each translator, and to reuse what was possible from pre-existing translators.

The VRML2, RTG, and GE2 game translators have been implemented as "file translators". They could also be implemented as normal Maya MPxCommand plug-ins.

#### **Structure of the internal database**

The database that is generated by the walking of the DAG tree is controlled by user options that are set/defined in the option box of the file translators.

<span id="page-40-2"></span>The information gathered for the database consists of:

Shapes, Groups, Materials, Textures, Lights, and Cameras

#### **Controls**

These options are described in the sections for each of the games translators using the MDt API.

<span id="page-41-2"></span>There is a lot of flexibility in the settings that can be set. The source code is also supplied so that additional options can be added for local customizations.

The options are implemented in the file MDtLayer.cpp and the header file MDtExt.h. It is possible to add additional control flags to the source code and also modify the MEL option scripts to set/reset the options.

This would also then modify the MDt files that implement the particular area of interest for the option. The translator Option MEL script file would then be modified to pass the values of the options to the translator itself.

#### <span id="page-41-1"></span>**Shapes**

Shapes are the basic transformation/joint/polygonal/NURBS geometry objects. Each "shape" has an associated number of parameters.

- Transformations
- Materials/Groups
- Parents

Each shape also has an associated list of Groups. If the shape is a pure transformation/joint node then the number of groups will be Zero (for instance, no shader assignments). This usually only occurs when the hierarchy is set to FULL, or all of the transformations are flattened out, and geometry is associated with all of them.

Some API functions that operate using the Shape index are:

- DtShapeGetCount() returns the number of shape nodes found.
- DtShapeGetMatrix(idx, \*matrix) returns the transformation matrix for shape idx, in the variable matrix

<span id="page-41-3"></span>In general it is faster to use the geometry from the ByShape based functions rather than those of the ByGroup family. There isn't a second copy of the data generated and passed by to the caller.

<span id="page-41-0"></span>The Shape functions are found in the source file MDtShape.cpp.

#### **Groups**

Groups are subsets of its Shape, that are defined by multiple shader assignments to it. For a NURB object there would be at most 1 group. For polygonal objects there would be 1 group for each shader that is assigned to that object. If there are no shaders assigned to the polygonal object then the number of groups

will be zero. In this case it is most likely to be a transformation node of some kind.

The ByGroup functions need to allocate memory to generate the lists that are returned. Since the API functions don't know when that memory is no longer used, it is up to you to free it when done with the returned lists.

The MDtShape.cpp file implements these functions.

#### <span id="page-42-2"></span>**Materials**

Materials are the shaders found in the DAG tree walk.

<span id="page-42-6"></span>For each shader that is found, a reference is stored for it, and can be accessed by either "name" or ID number. From the reference it is possible to use the Maya API directly to obtain the shader parameters of interest.

<span id="page-42-3"></span>The MDtMaterial.cpp file implements these functions.

#### **Textures**

Textures are the textures mapped for the shaders. By default, only the color and transparency textures are evaluated and a combined rgba file image is generated in memory. It is possible to enable extra processing to output all or most of the textures mapped on a shader, this is part of the "MultiTexture" option.

<span id="page-42-1"></span>The MDtMaterial.cpp file implements these functions

#### <span id="page-42-5"></span>**Lights**

Lights information is gathered and made available. Similarly to Materials, a reference is temporarily saved to access the light parameters of interest.

<span id="page-42-0"></span>The MDtLights.cpp file implements these functions

#### <span id="page-42-4"></span>**Camera**

Camera information is gathered and made available. Similarly to the Materials, a reference is temporarily saved to access the camera parameter of interest.

The MDtCamera.cpp file implements these functions

#### **Utility**

There are some utility functions that allow for decomposing matrices, and other general functions. This are found in the MDtLayer.cpp file along with the control options for the DAG walk processing

#### <span id="page-43-1"></span>**Animation**

Obtaining animation data out of the MDt functions is the same as getting the non-animation data out.

When the DAG tree is walked for generating the internal database, the references that are saved are used to obtain the geometry/material information that is needed.

Iterating over a range of animation, it is then accomplished with the DtFrameSet(frame ) call which sets the current frame time. Maya automatically updates its dependency graph.

For each frame, DtFrameSet then updates the parameters that are wanted. Currently, this is mostly the geometry (vertices, normals, uvs) so the same function calls are reused to get the new frames geometry data.

The transformation data is obtained by referencing the transformation object. This data is not cached.

We recommend that you iterate over the animation range as few times as possible. See the following example:

```
for ( animation = start, to end )
for ( shape = 0, to last Shape )
 get and save TRS data for shape
next shape
next frame
```
## <span id="page-43-2"></span><span id="page-43-0"></span>**Minimal Program example**

The bare minimum plug-in to use the MDt functions consist of:

- initializing the internal database
- walking the Maya scene graph and populating the database
- freeing the internal database

The following code snippet shows the functions that would need to be called. This snippet doesn't actually output anything. There would normally be

additional calls to customize the method of populating the internal database and actual calls to retrieve and output the data itself. This is just a sample.

```
// Initialize the internal database with a scene "name"
DtExt SceneInit( "basic" );
//Now we can setup the database from the wire file geometry
DtExt dbInit();
// Clean house.
DtExt CleanUp();
```
## <span id="page-45-0"></span>**Basic Program example**

<span id="page-45-1"></span>The following is a basic Dt based plug-in that queries the selected objects and outputs the name of the shape (mesh) and any "color" texture file names that are mapped to the shader.

```
#include <maya/MSimple.h>
#include <MDt.h>
#include <MDtExt.h>
DeclareSimpleCommand( basic, "Alias - Example", "2.0");
void outputFileNames()
{
char *shapeName;
char *mtlName;
char *texName;
// 1st thing find out how many shapes (meshes) are in this scene
// currently being looked at.
int numShapes = DtShapeGetCount();
// For each shape, check out what is assigned as the color texture
// There may not be a texture associated with material, or the
texture
// may be a procedural texture and so have no file name.
for ( int shape=0; shape < numShapes; shape++ )
{
// Find the name of the current shape that we are looking at.
DtShapeGetName( shape, &shapeName );
// Find out the number of groups (materials) assigned to this shape
numGroups = DtGroupGetCount( shape );
// For each group (material) check out to see if there is a file
texture
// associated with the material and output its name.
// It is possible that the number of groups will be zero. In this
case
// there would be no materials assigned:
// 1) Joint or other Transform node
// 2) user deleted all of the materials including the default
shading group
// 3) removed the connections between the mesh and the shading
groups.
// Usual reason is #1, a Joint or straight Transform node. (when
using
// full hierarchy mode
for ( int group=0; groups < numGroups; group++ )
 {
// For the current shape+group combination find out its material
DtMtlGetName( shape, group, &mtlName );
// For the current material, find out its texture file name if
any
```

```
DtTextureGetFileName( mtlName, &texName );
 // output any information that is wanted about what we found
above.
printf( "for shape %s(%d) group %s(%d), texture filename is %s\n",
shapeName, shape, mtlName, group, texName ? texName : "(NULL)"
);
}
 }
}
//
// main doIt function for the plugin command.
MStatus basic::doIt( const MArgList& args )
{
// Initialize the Dt database
DtExt SceneInit( "basic" );
// using the default settings, as no initializer
// functions are called here
// Walk the dag and fill in the internal database
DtExt_initdb();
// walk thru shapes found and output the texture file names
outputFileNames();
// Clean up the allocated memory and internal storage
DtExt_CleanUp();
// return from the plugin command
return MS::kSuccess;
}
```
## <span id="page-48-0"></span>**Index**

2D/3D texture placement GE2 Texture Option [31](#page-34-0)

#### **A**

Active GE2 Export Option [31](#page-34-1) RTG Export Option [24](#page-27-0) VRML2 Export Option [16](#page-19-0) Add and Update checkBox VRML2 [12](#page-15-2) All GE2 Export Option [30](#page-33-0) RTG Export Option [24](#page-27-1) VRML2 Export Option [16](#page-19-1) All Nodes [23](#page-26-0) RTG Output Option [23](#page-26-0) animation displace for GE2 [30](#page-33-1) MDt API description [40](#page-43-1) sample for GE2 [30](#page-33-2) tolerance, set for GE2 [30](#page-33-3) Animation [23](#page-26-1) RTG Output Option [23](#page-26-1) animation playback loop, for VRML2 [14](#page-17-3) Any VRML2 Output Option [17](#page-20-0) append file name to scripts, for GE2 [33](#page-36-0) to scripts, for VRML2 [19](#page-22-0)

#### **B**

browse scripts, for GE2 [33](#page-36-1) scripts, for VRML2 [19](#page-22-1) ByGroups MDt API description [38](#page-41-0)

#### **C**

camera animate, for GE2 [29](#page-32-3) Camera GE2 Animate Option [29](#page-32-3) RTG Export Option, debug info [25](#page-28-0) RTG Export Option, Include [25](#page-28-1) cameras MDt API description [39](#page-42-0) Cameras GE2 debug info [32](#page-35-0) VRML2 debug info [15–16](#page-18-0) VRML2 Export Option, Include [16](#page-19-2) color per vertex, export VRML2 [19](#page-22-2) ColorPerVertex VRML2 Export Option [19](#page-22-2) Comments GE2 Output option [32](#page-35-1) Compressed VRML2 Export Option [18](#page-21-0) Custom GE2 Output Domain option [29](#page-32-4)

#### **D**

debug info Camera for RTG [25](#page-28-0) Cameras for GE2 [32](#page-35-0) Cameras for VRML2 [15–16](#page-18-0) Geo/Mat for RTG [25](#page-28-2) Geo/Mat for VRML2 [16](#page-19-3) geometry for GE2 [32](#page-35-2) Lights for GE2 [33](#page-36-2) Lights for RTG [25](#page-28-3) Lights for VRML2 [16](#page-19-4) Degrees RTG Output Option, Format [23](#page-26-2) digits number of, for VRML2 output [18](#page-21-1) Displacement GE2 Animation Option [30](#page-33-1) Domain Options GE2 Output options [29](#page-32-4)

#### **E**

Enabled RTG Animation Option [24](#page-27-2) VRML2 Animation Option [14](#page-17-4) Evaluate RTG Export Option, Texture [25](#page-28-4) VRML2 Export Option, Texture [16](#page-19-5) Examine VRML2 Output Option [17](#page-20-1)

#### **F**

file textures use original, for GE2 [32](#page-35-3) Flat GE2 Export Option, Hierarchy [30](#page-33-4) RTG Export Option, Hierarchy [24](#page-27-3) VRML2 Export Option, Hierarchy [15](#page-18-1) flip normals, for VRML2 [18](#page-21-2) normals, using GE2 [31](#page-34-2) Flip Normals GE2 Export Option [31](#page-34-2) float precision for VRML2 output [18](#page-21-1) Float precision for GE2 [32](#page-35-4) Fly VRML2 Output Option [17](#page-20-2) Frames per sec VRML2 Animation Option [15](#page-18-2) Full GE2 Export Option, Hierarchy [30](#page-33-5) RTG Export Option, Hierarchy [24](#page-27-4) VRML2 Export Option, Hierarchy [15](#page-18-3)

#### **G**

games translators GE2, install [28](#page-31-2) installing [4](#page-7-1) recompile [2](#page-5-2) RTG, install [22](#page-25-4) running [2](#page-5-3) VRML2, install [9](#page-12-2) GE2 browse scripts for [33](#page-36-1) Cameras debug info [32](#page-35-0) Domain Options [29](#page-32-4) features [27](#page-30-3) file name, append to scripts [33](#page-36-0) Geometry debug info [32](#page-35-2) install translator [28](#page-31-2) Lights debug info [33](#page-36-2) Output Options [29](#page-32-4) Texture Search Path [32](#page-35-5) translator options [28](#page-31-2) GE2 Animate Option Camera [29](#page-32-3) Lights [29](#page-32-5) Transf [29](#page-32-6) Vertices [29](#page-32-7) GE2 Animation Option [29](#page-32-8) Start/End [29](#page-32-9) GE2 Displacement Option Animation option [30](#page-33-1) GE2 Export Option Active [31](#page-34-1) All [30](#page-33-0) Flat hierarchy [30](#page-33-4) Flip Normals [31](#page-34-2) Full hierarchy [30](#page-33-5) Reverse winding [31](#page-34-3) Selected [31](#page-34-4) Tri Tessellation [31](#page-34-5) World hierarchy [30](#page-33-6) GE2 Keyframe Option Sample animation [30](#page-33-2) Tolerance, set for animation [30](#page-33-3) GE2 Texture Option 2D/3D texture placement [31](#page-34-0) textures, set resolution for [32](#page-35-6)

use original file textures [32](#page-35-3) Geo/Mat RTG Export Option, debug info [25](#page-28-2) VRML2 debug info [16](#page-19-3) Geometry GE2 debug info [32](#page-35-2) GL/DirectX GE2 Output Domain option [29](#page-32-4) gzip compress output file VRML2 [18](#page-21-0)

#### **H**

Headlight control, for VRML2 output [18](#page-21-3) hierarchy Flat, GE2 Export Option [30](#page-33-4) Flat, RTG Export Option [24](#page-27-3) Flat, VRML2 Export Option [15](#page-18-1) Full, GE2 Export Option [30](#page-33-5) Full, RTG Export Option [24](#page-27-4) Full, VRML2 Export Option [15](#page-18-3) World, GE2 Export Option [30](#page-33-6) World, RTG Export Option [24](#page-27-5) World, VRML2 Export Option [15](#page-18-4)

#### **I**

iffreader.cpp [36](#page-39-1) iffwriter.cpp [36](#page-39-2) importing VRML2 [13](#page-16-1) IndexCnt [23](#page-26-3) RTG Output Option [23](#page-26-3)

### **J**

Joints RTG Export Option [24](#page-27-6) VRML2 Export Option [15](#page-18-5)

#### **L**

Launch viewer VRML2 Export Option [18](#page-21-4) lighting control, for VRML2 output [18](#page-21-3) lights animate, for GE2 [29](#page-32-5) animate, for VRML2 [15](#page-18-6) MDt API description [39](#page-42-1) Lights GE2 Animate Option [29](#page-32-5) GE2 debug info [33](#page-36-2) RTG Export Option, debug info [25](#page-28-3) RTG Export Option, Include [25](#page-28-5) VRML2 Animate Option [15](#page-18-6) VRML2 debug info [16](#page-19-4) VRML2 Export Option, Include [16](#page-19-6) Linux/DOS RTG Output Option, Format [23](#page-26-4) Local Xform [23](#page-26-5) RTG Output Option [23](#page-26-5) Long Lines VRML2 Export Option [18](#page-21-5) Loop VRML2 Animation Option [14](#page-17-3)

#### **M**

materials MDt API description [39](#page-42-2) shader, animate, for VRML2 [15](#page-18-7) Materials [23](#page-26-6) RTG Output Option [23](#page-26-6) VRML2 Animate Option [15](#page-18-7) MDecomp [23](#page-26-7) RTG Output Option [23](#page-26-7) MDt API animation, description [40](#page-43-1) ByGroups, description [38](#page-41-0) cameras, description [39](#page-42-0) controls, description [37](#page-40-2) description [35](#page-38-3) groups, description [38](#page-41-0) lights, description [39](#page-42-1) materials, description [39](#page-42-2)

program example, basic [42](#page-45-1) program example, minimal [40](#page-43-2) shapes, description [38](#page-41-1) textures, description [39](#page-42-3) using [37](#page-40-3) MDt library using [36](#page-39-3) MDt.h [36](#page-39-4) MDtCamera.cpp [36,](#page-39-5) [39](#page-42-4) MDtCnetwork.cpp [36](#page-39-6) MDtExt.h [36,](#page-39-7) [38](#page-41-2) MDtLayer.cpp [36](#page-39-8), [38](#page-41-2) MDtLight.cpp [36](#page-39-9) MDtLights.cpp [39](#page-42-5) MDtMaterial.cpp [36,](#page-39-10) [39](#page-42-6) MDtShape.cpp [35](#page-38-4), [38–39](#page-41-3) MultiTexture [23](#page-26-8) RTG Output Option [23](#page-26-8)

#### **N**

N64 GE2 Output Domain option [29](#page-32-4) navigation remove UI for VRML2 [18](#page-21-6) Navigation Speed for VRML2 output [18](#page-21-7) normals export, for VRML2 [18](#page-21-8) flip, for VRML2 [18](#page-21-2) flip, using GE2 [31](#page-34-2) Normals VRML2 Export Option [18](#page-21-8)

#### **O**

Opposite VRML2 Export Option [18](#page-21-2) Original VRML2 Export Option, Texture [16](#page-19-7) output editing, for VRML2 [18](#page-21-5)

#### **P**

P Normals RTG Output Option, Format [23](#page-26-9) Picked RTG Export Option [24](#page-27-7) VRML2 Export Option [16](#page-19-8) Pivots [23](#page-26-10) RTG Output Option [23](#page-26-10) playback animation, for VRML2 [15](#page-18-2) polygons flip normals, using GE2 [31](#page-34-2) reverse winding, with GE2 [31](#page-34-3)

### **Q**

Quad RTG Export Option, Tessellation [25,](#page-28-6) [31](#page-34-6) VRML2 Export Option, Tessellation [16](#page-19-9)

#### **R**

Resolution GE2 Texture Option, set for textures [32](#page-35-6) RTG Export Option, set for textures [25](#page-28-7) VRML2 Export Options, set for textures [17](#page-20-3) Reverse winding GE2 Export Option [31](#page-34-3) Reversed RTG Output Option, basic [23](#page-26-11) VRML2 Export option [19](#page-22-3) RTG features [21](#page-24-2) install translator [22](#page-25-4) translator options [22](#page-25-4) RTG Animation Option [24](#page-27-8) Enabled [24](#page-27-2) Time Slider [24](#page-27-9) RTG Export Option Active [24](#page-27-0)

All [24](#page-27-1) Camera debug info [25](#page-28-0) Camera, include [25](#page-28-1) Evaluate texture [25](#page-28-4) Flat hierarchy [24](#page-27-3) Full hierarchy [24](#page-27-4) Geo/Mat debug info [25](#page-28-2) Joints [24](#page-27-6) Lights debug info [25](#page-28-3) Lights, include [25](#page-28-5) Picked [24](#page-27-7) Quad Tessellation [25](#page-28-6), [31](#page-34-6) Sample texture [25](#page-28-8) Texture Search Path [26](#page-29-0) textures, set resolution for [25](#page-28-7) Tri Tessellation [25](#page-28-9) World hierarchy [24](#page-27-5) RTG Output Option [23](#page-26-3) Degrees format [23](#page-26-2) Linux/DOS formats [23](#page-26-4) P Normals format [23](#page-26-9) Reversed, basic [23](#page-26-11) V Colors format [23](#page-26-9) V Normals format [23](#page-26-9) Verbose, basic [22](#page-25-5)

#### **S**

Sample GE2 Keyframe Option [30](#page-33-7) RTG Export Option, Texture [25](#page-28-10) VRML2 Export Option, Texture [16](#page-19-10) Sample By GE2 Keyframe Option [30](#page-33-7) scripts append to, for GE2 [33](#page-36-0) append to, for VRML2 [19](#page-22-0) browse for GE2 [33](#page-36-1) browse for VRML2 [19](#page-22-1) search path for textures, GE2 [32](#page-35-5) for textures, RTG Export [26](#page-29-0) for textures, VRML2 Export [17](#page-20-4), [19](#page-22-4) Selected GE2 Export Option [31](#page-34-4)

shader materials animate, for VRML2 [15](#page-18-7) SonyPSX GE2 Output Domain option [29](#page-32-4) Start/End [24](#page-27-8) GE2 Animation Option [29](#page-32-9) RTG Animation Option [24](#page-27-8) VRML2 Animation Option [15](#page-18-8) Step [24](#page-27-10), [29](#page-32-8) GE2 Animation Option [29](#page-32-8) RTG Animation Option [24](#page-27-10) VRML2 Animation Option [15](#page-18-9)

#### **T**

Tabs GE2 Output option [32](#page-35-7) Texture Search path GE2 [32](#page-35-5) RTG Export Options [26](#page-29-0) VRML2 Export Options [17](#page-20-4), [19](#page-22-4) textures evaluate for RTG [25](#page-28-4) evaluate for VRML2 [16](#page-19-5) export, for VRML2 [18](#page-21-9) file, use original, for GE2 [32](#page-35-3) MDt API description [39](#page-42-3) original for VRML2 [16](#page-19-7) place 2D/3D for GE2 [31](#page-34-0) sample for RTG [25](#page-28-10) sample for VRML2 [16](#page-19-10) search path for GE2 [32](#page-35-5) search path for RTG Export [26](#page-29-0) search path for VRML2 Export [17](#page-20-4), [19](#page-22-4) Textures VRML2 Export Option [18](#page-21-9) Time Slider RTG Animation Option [24](#page-27-9) VRML 2 Animation Option [14](#page-17-5) Tolerance GE2 Keyframe Option [30](#page-33-3) Transf GE2 Animate Option [29](#page-32-6) VRML2 Animate Option [15](#page-18-10)

transformations animate, for GE2 [29](#page-32-6) animate, for VRML2 [15](#page-18-10) Transforms [23](#page-26-12) RTG Output Option [23](#page-26-12) translator install GE2 [28](#page-31-2) install RTG [22](#page-25-4) install VRML2 [9](#page-12-2) translators installing, for games [4](#page-7-1) recompile, for games [2](#page-5-2) running, for games [2](#page-5-3) VRML2, introduction [7](#page-10-2) Tri GE2 Export Option, Tessellation [31](#page-34-5) RTG Export Option, Tessellation [25](#page-28-9) VRML2 Export Option, Tessellation [16](#page-19-11)

#### **U**

UI remove navigation, for VRML2 [18](#page-21-6) UV Coords [23](#page-26-13) RTG Output Option [23](#page-26-13)

#### **V**

V Colors RTG Output Option, Format [23](#page-26-9) V Normals RTG Output Option, Format [23](#page-26-9) V1.8 Compatible RTG Output Option, Format [23](#page-26-14) V1.8 Compatible format [23](#page-26-14) Verbose RTG Output Option, basic [22](#page-25-5) VRML2 Export Option [18](#page-21-10) vertices animate, for GE2 [29](#page-32-7) animate, for VRML2 [15](#page-18-11) Vertices GE2 Animate Option [29](#page-32-7) VRML2 Animate Option [15](#page-18-11)

viewer launch, for VRML2 [18](#page-21-4) viewpoints creating with VRML2 [11](#page-14-0) VRML 2 Animation Option Time Slider [14](#page-17-5) VRML Output Option Any [17](#page-20-0) Examine [17](#page-20-1) Fly [17](#page-20-2) Walk [17](#page-20-5) VRML2 [13](#page-16-1) attributes [8](#page-11-0) browse scripts for [19](#page-22-1) Cameras debug info [15–16](#page-18-0) commands [8](#page-11-1) features [7](#page-10-3) file name, append to scripts [19](#page-22-0) files [8](#page-11-2) Float precision option [18](#page-21-1) float precision setting [18](#page-21-1) for UNIX [13](#page-16-1) for Windows [13](#page-16-1) Geo/Mat debug info [16](#page-19-3) Headlight options [18](#page-21-3) install translator [9](#page-12-2) introduction [7](#page-10-2) lighting, for output [18](#page-21-3) Lights debug info [16](#page-19-4) Navigation speed option [18](#page-21-7) navigation speed, output for [18](#page-21-7) options [14](#page-17-6) Output navigation check box [17](#page-20-6) remove navigation UI [18](#page-21-6) translator options [9](#page-12-2) viewpoints, creating [11](#page-14-0) VRML2Link, linking objects with [10](#page-13-0) vrml2Tags command, setting [10](#page-13-1) VRML2 Animate Option Lights [15](#page-18-6) Materials [15](#page-18-7) Transf [15](#page-18-10) Vertices [15](#page-18-11) VRML2 Animation Option Enabled [14](#page-17-4) frames per sec [15](#page-18-2)

Loop [14](#page-17-3) Start/End [15](#page-18-8) Step [15](#page-18-9) VRML2 Export Option Active [16](#page-19-0) All [16](#page-19-1) Cameras, include [16](#page-19-2) ColorPerVertex [19](#page-22-2) Compressed [18](#page-21-0) Evaluate texture [16](#page-19-5) Flat hierarchy [15](#page-18-1) Full hierarchy [15](#page-18-3) Joints [15](#page-18-5) Launch viewer [18](#page-21-4) Lights, include [16](#page-19-6) Long Lines [18](#page-21-5) Normals [18](#page-21-8) Opposite [18](#page-21-2) Original texture [16](#page-19-7) Picked [16](#page-19-8) Quad Tessellation [16](#page-19-9) Sample texture [16](#page-19-10) Texture Search Path [17,](#page-20-4) [19](#page-22-4) Textures [18](#page-21-9) textures, set resolution for [17](#page-20-3) Tri Tessellation [16](#page-19-11) Verbose [18](#page-21-10) World hierarchy [15](#page-18-4) VRML2 Output Option Reversed [19](#page-22-3) VRML2Link [10](#page-13-0)

vrml2Tags command [9](#page-12-3) setting [10](#page-13-1) window [10](#page-13-1) vrml2tagsWin vrml2 Collision menu [12](#page-15-3) vrml2TagsWin Add and Update checkbox [12](#page-15-2) Add button [12](#page-15-4) attributes, descriptions [11](#page-14-1) Close button [13](#page-16-2)<br>Delete button 12 Delete button Do All selected checkbox [12](#page-15-6) stepping control buttons [13](#page-16-3) vrml2 Billboard menu [12](#page-15-7) vrml2 Sensor menu [12](#page-15-8) vrmls2TagsWin vrml2 primitive menu [12](#page-15-9)

#### **W**

Walk VRML2 Output Option [17](#page-20-5) World GE2 Export Option, Hierarchy [30](#page-33-6) RTG Export Option, Hierarchy [24](#page-27-5) VRML2 Export Option, Hierarchy [15](#page-18-4) wrl2ma UNIX VRML2 import [13](#page-16-1) wrl2ma.exe Windows VRML2 import [13](#page-16-1)